# **Changes or new features - 8.3.5**

**On this page:**

⋒

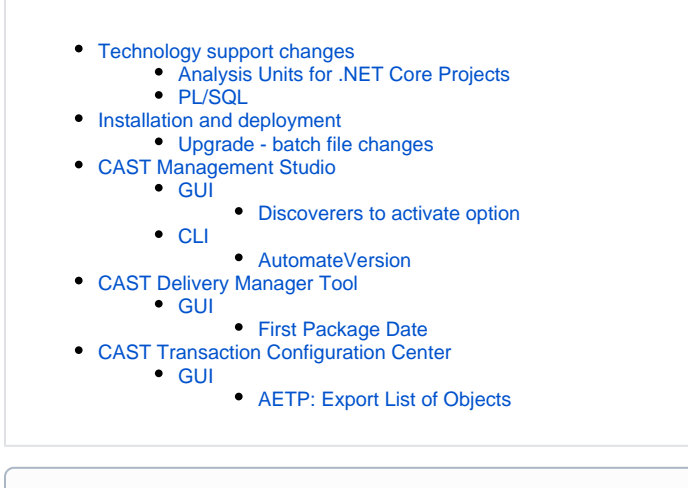

**Summary:** CAST AIP 8.3.5 introduces a number of features and changes as listed below.

# <span id="page-0-0"></span>Technology support changes

Please see [Technology coverage changes in CAST AIP 8.3.x](https://doc.castsoftware.com/display/DOC83/Technology+coverage+changes+in+CAST+AIP+8.3.x) for more detailed discussion of this subject.

## <span id="page-0-1"></span>Analysis Units for .NET Core Projects

In previous releases of CAST AIP, the discoverer for .NET ignored .NET projects of type .NET Core. They were discovered but not selected in the package in the CAST Delivery Manager Tool. In CAST AIP 8.3.5, projects of type .NET Core are now automatically "selected" in the CAST Delivery Manager Tool. As a consequence, when a user performs the Set as Current Version action in the CAST Management Studio, the .NET Core projects are imported and corresponding Analysis Units are created. Therefore, measures such as Lines of Code or Commented Code Lines will increase in a snapshot. Similarly, new quality rule violations can be found in the source code that is now analyzed. The exact impact on analysis results depends on the version of the .NET Analyzer extension that is used for the analysis and the level of support for .NET Core that the extension provides. Please refer to the extension documentation.

If you do not want .NET Core projects to be analyzed and results modified (with regard to a previous snapshot when in an upgrade scenario), please unselect .NET Core Analysis Units in the CAST Management Studio, after performing the Set as Current Version option.

See also: [Changes in results post upgrade - 8.3.5](https://doc.castsoftware.com/display/DOC83/Changes+in+results+post+upgrade+-+8.3.5)G)

## <span id="page-0-2"></span>PL/SQL

A limitation involving the display of syntax errors in the analysis log has been removed in CAST AIP 8.3.5. Previously, when the analyzer encountered **supe rfluous parentheses** in the source code, a syntax error was displayed in the analysis log. This syntax is now handled by the analyzer. See the limitation here: [SQL - Technical notes and limitations](https://doc.castsoftware.com/display/TECHNOS/SQL+-+Technical+notes+and+limitations).

## <span id="page-0-3"></span>Installation and deployment

### <span id="page-0-4"></span>Upgrade - batch file changes

The upgrade batch files (see [Automating the CAST AIP Upgrade process](http://doc.castsoftware.com/display/DOC83/Automating+the+CAST+AIP+Upgrade+process)) has been modified as follows:

a new option "**<discoverers\_to\_enable>**" is available in **CASTUpgrade\_Schemas.txt** to enable specific discoverers on existing CAST Delivery Manager Tool packages (i.e. those that are being upgraded). In normal circumstances, no discoverer is enabled for existing CAST Delivery Manager Tool packages (to eliminate the impact to post-upgrade snapshot results), however in some circumstances, it is desirable to enable a particular discoverer. You can enable discoverers for the [Web Files Discoverer](https://doc.castsoftware.com/display/TECHNOS/Web+Files+Discoverer) and the [DMT Framework Scanner](https://doc.castsoftware.com/display/TECHNOS/DMT+Framework+Scanner). See [Automating the CAST AIP](https://doc.castsoftware.com/display/DOC83/Automating+the+CAST+AIP+Upgrade+process)  [Upgrade process](https://doc.castsoftware.com/display/DOC83/Automating+the+CAST+AIP+Upgrade+process) for more information.

a new option "**INSTALL\_CUSTOM\_UA\_LEGACY**" is available in **CASTUpgrade\_Steps.txt**. It enables you to choose whether any custom legacy language packs that are present in **<CAST\_ALL\_USERS\_PATH>\configuration\languages** where <**CAST\_ALL\_USERS\_PATH>** is the value defined in the [CastGlobalSettings.ini file](https://doc.castsoftware.com/display/DOC83/Appendix+-+Modifying+default+CAST+data+storage+locations) (the default value is %PROGRAMDATA%\CAST\CAST\<version>) will be installed as part of the upgrade. Set to **N** (default) to ignore these legacy language packs, or **Y** to install them as part of the upgrade process.

## <span id="page-1-0"></span>CAST Management Studio

## <span id="page-1-1"></span>**GUI**

#### <span id="page-1-2"></span>**Discoverers to activate option**

A new option has been added to the **Add version** dialog box called **Discoverers to activate**. This option is visible when you are adding a new Version based on an existing version. It allows you to specify the **discoverers** you would like to enable in the existing packages that will be copied into the new Version (in normal circumstances, newly installed discoverers are not enabled by default for existing packages (only for new packages)):

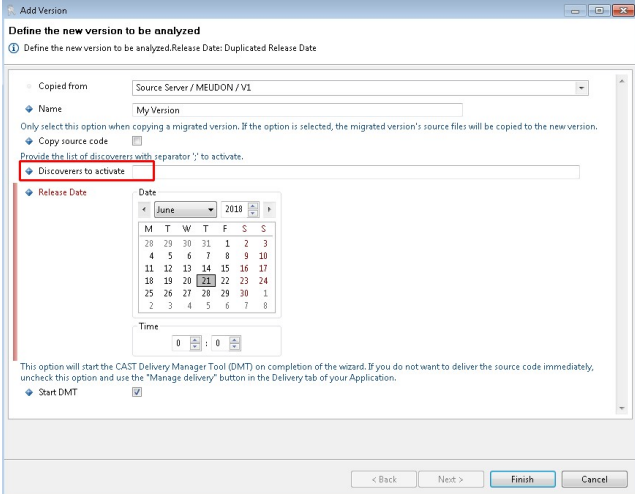

You can enter either any of the following (if you enter multiple discoverers, separate them with a semi-colon -; ):

- "**HTML5 project**" ([Web Files Discoverer](https://doc.castsoftware.com/display/TECHNOS/Web+Files+Discoverer))
- "**XML scanner**" ([DMT Framework Scanner](https://doc.castsoftware.com/display/TECHNOS/DMT+Framework+Scanner))

Note that when the "HTML5 project" option is used, the feature is specifically targeted for CAST AIP upgrades when you are generating the O) post-upgrade consistency snapshot and need to enable specific discoverers in existing packages to maintain consistency.

## <span id="page-1-3"></span>CLI

#### <span id="page-1-4"></span>**AutomateVersion**

An new parameter has been added to the **AutomateDelivery** option, called **-discoverers**. This allows you to specify the **discoverers** you would like to enable in the existing packages that will be copied into the new Version. You can select "**HTML5 project**" ([Web Files Discoverer](https://doc.castsoftware.com/display/TECHNOS/Web+Files+Discoverer)) and "**XML scanner**" ([DM](https://doc.castsoftware.com/display/TECHNOS/DMT+Framework+Scanner) [T Framework Scanner](https://doc.castsoftware.com/display/TECHNOS/DMT+Framework+Scanner)). See [Automating CAST Management Studio tasks](https://doc.castsoftware.com/display/DOC83/Automating+CAST+Management+Studio+tasks) for more information.

Note that when the "HTML5 project" option is used, the feature is specifically targeted for CAST AIP upgrades when you are generating the post-(i) upgrade consistency snapshot and need to enable specific discoverers in existing packages to maintain consistency.

## <span id="page-1-5"></span>CAST Delivery Manager Tool

<span id="page-1-6"></span>GUI

#### <span id="page-1-7"></span>**First Package Date**

A new field is displayed at Version level to indicate the very first time the packaging action was run on the Version. If the Version has not yet been packaged, then nothing is displayed. This field will always show the very first date/time the package action was run on the Version - even if multiple package actions have been run:

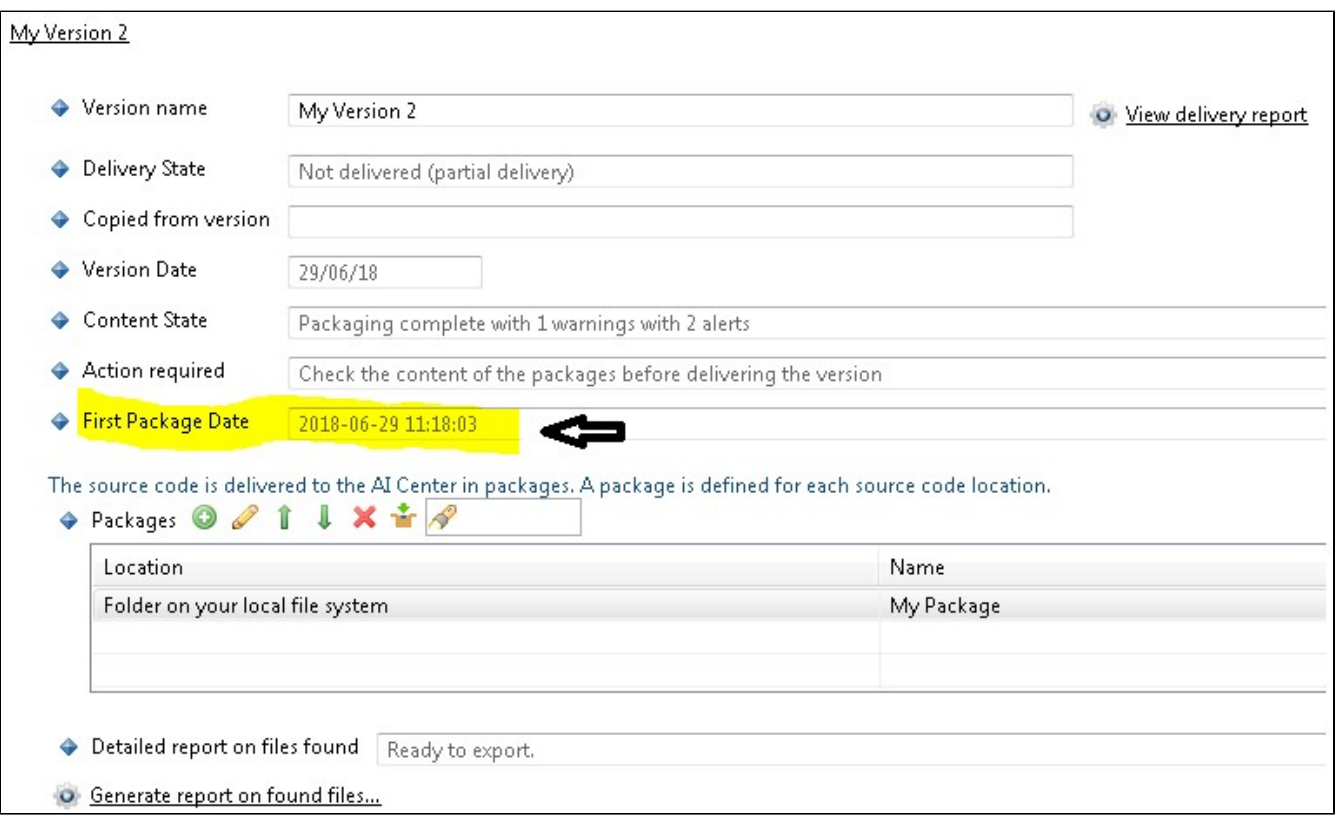

# <span id="page-2-0"></span>CAST Transaction Configuration Center

<span id="page-2-1"></span>GUI

## <span id="page-2-2"></span>**AETP: Export List of Objects**

The list of objects involved in an AETP calculation that can be exported via the option available in the **Enhancement node** has been modified. In previous releases, this option incorrectly included objects belonging to a transaction's call graph that had been deleted (from the code). The export option has now been corrected and deleted artifacts are no longer included.

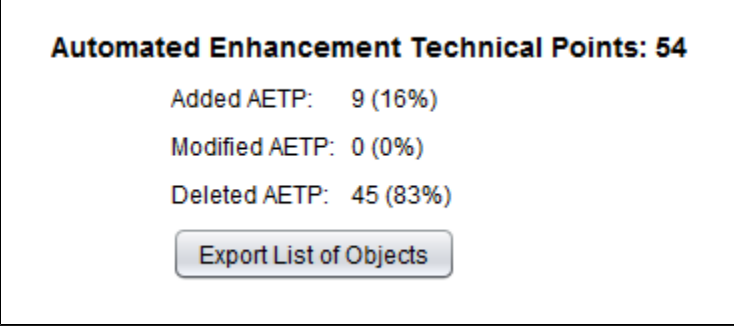